# Dell Latitude E5430/E5530

セットアップと機能情報

警告について

警告: 物的損害、けが、または死亡の原因となる可能性があることを示して います。

Latitude E5430 — 正面図と背面図

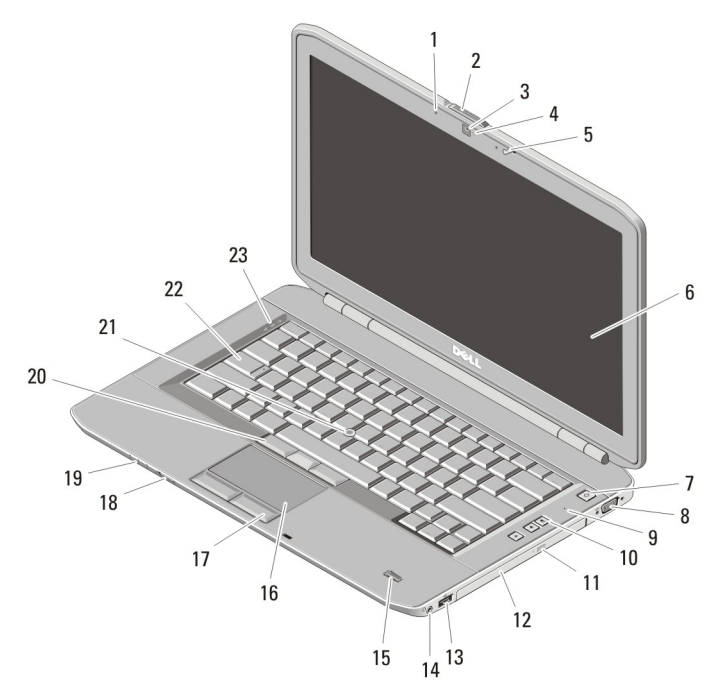

#### 図 1. 正面図

- 1. マイク (オプション)
- 2. ディスプレイリリースラッチ
- 3. カメラ(オプション)
- 4. カメラステータスライト(オプシ ョン)
- 5. ディスプレイラッチ

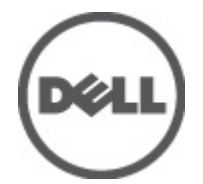

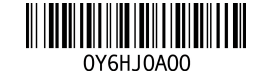

**規制モデル : P27** 規制タイプ: P27G001, P28G001 2011 - 09

- 6. ディスプレイ
- 7. 電源ボタン
- 8. VGA コネクタ
- 9. マイク
- 10. ボリュームコントロールボタン
- 11. オプティカルドライブ取り出し ボタン
- 12. オプティカルドライブ
- 13. USB 2.0 コネクタ
- 14. オーディオコネクタ
- 15. 指紋リーダー(オプション)
- 16. タッチパッド
- 17. タッチパッドボタン
- 18. ワイヤレススイッチ
- 19. デバイスステータスインジケー タ
- 20. トラックスティックボタン(オプ ション)
- 21. トラックスティック(オプショ ン)
- 22. キーボード
- 23. デバイスステータスライト

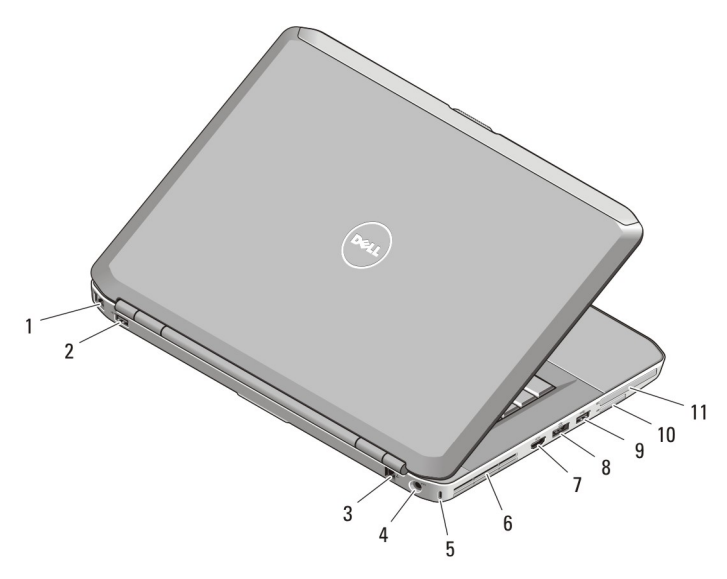

#### 図 2. 背面図

- 1. ネットワークコネクタ
- 2. USB 2.0 コネクタ
- 3. モデムコネクタ(オプション)
- 4. 電源コネクタ
- 5. セキュリティケーブルスロット
- 6. 冷却用通気孔
- 7. HDMI コネクタ
- 8. eSATA/USB 3.0 コネクタ
- 9. USB 3.0 コネクタ
- 10. SD メモリカードスロット
- 11. ExpressCard スロット(オプショ ン)

警告: 通気孔を塞いだり、物を押し込んだり、埃や異物が入らないようにし てください。コンピュータの稼動中は、ブリーフケースの中など空気の流 れの悪い環境に Dell コンピュータを置かないでください。空気の流れを妨 げると、火災の原因になったり、コンピュータに損傷を与えたりする恐れ があります。コンピュータは熱を持った場合にファンを動作させます。フ ァンからノイズが聞こえる場合がありますが、これは一般的な現象で、フ ァンやコンピュータに問題が発生したわけではありません。

## Latitude E5530 — 正面図と背面図

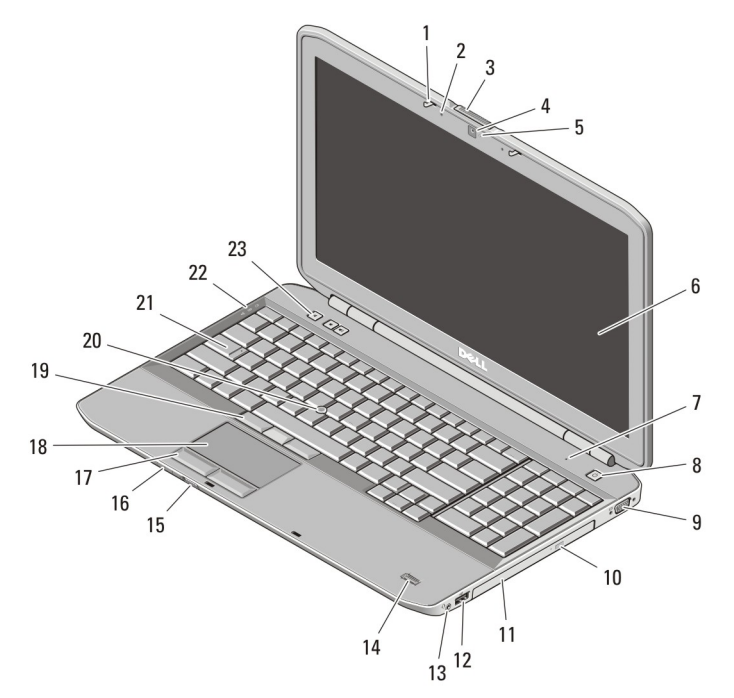

#### 図 3. 正面図

- 1. ディスプレイラッチ
- 2. マイク(オプション)
- 3. ディスプレイリリースラッチ
- 4. カメラ(オプション)
- 5. カメラステータスライト(オプシ ョン)
- 6. ディスプレイ
- 7. マイク
- 8. 電源ボタン
- 9. VGA コネクタ
- 10. オプティカルドライブ取り出し ボタン
- 11. オプティカルドライブ
- 12. USB 2.0 コネクタ
- 13. オーディオコネクタ 14. 指紋リーダー(オプション) 15. ワイヤレススイッチ 16. デバイスステータスインジケー タ
- 17. タッチパッドボタン
- 18. タッチパッド
- 19. トラックスティックボタン(オプ ション)
- 20. トラックスティック(オプショ ン)
- 21. キーボード
- 22. デバイスステータスライト
- 23. ボリュームコントロールボタン

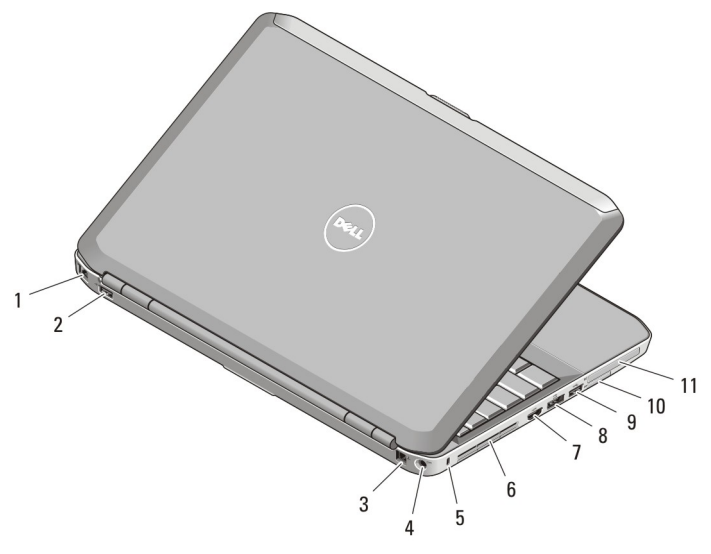

#### 図 4. 背面図

- 1. ネットワークコネクタ
- 2. USB 2.0 コネクタ
- 3. モデムコネクタ(オプション)
- 4. 電源コネクタ
- 5. セキュリティケーブルスロット
- 6. 冷却用通気孔
- 7. HDMI コネクタ
- 8. eSATA/USB 3.0 コネクタ
- 9. USB 3.0 コネクタ
- 10. SD カードスロット
- 11. ExpressCard スロット(オプショ ン)

警告: 通気孔を塞いだり、物を押し込んだり、埃や異物が入らないようにし てください。コンピュータの稼動中は、ブリーフケースの中など空気の流 れの悪い環境に Dell コンピュータを置かないでください。空気の流れを妨 げると、火災の原因になったり、コンピュータに損傷を与えたりする恐れ があります。コンピュータは熱を持った場合にファンを動作させます。フ ァンからノイズが聞こえる場合がありますが、これは一般的な現象で、フ ァンやコンピュータに問題が発生したわけではありません。

# クイックセットアップ

- 警告: 本項の手順を開始する前に、コンピュータに付属しているガイドの安 全にお使いいただくための注意事項をお読みください。ベストプラクティ スの詳細については、www.dell.com/requiatory\_compliance を参照してくださ い。
- 警告: AC アダプタは世界各国のコンセントに適合します。ただし、電源コネ クタと電源タップは国によって異なります。互換性のないケーブルを使用 したり、ケーブルを不適切に電源タップまたはコンセントに接続したりす ると、火災の原因になったり、コンピュータに致命的な損傷を与える恐れ があります。

注意: AC アダプタケーブルをコンピュータから外す際には、ケーブルの損傷 を防ぐため、コネクタを持ち(ケーブル自体を引っ張らないでください) しっかりと、かつ慎重に引き抜いてください。AC アダプタケーブルをまと める場合、ケーブルの損傷を防ぐため、AC アダプタのコネクタの角度に従 ってください。

- ■メモ:ご注文いただかなかったデバイスは、同梱されていない場合がありま す。
- 1. AC アダプタをコンピュータの AC アダプタコネクタに接続し、コンセントに 差し込みます。

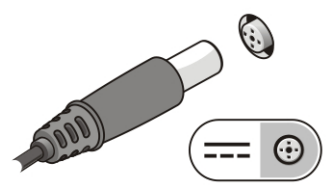

図 5. AC アダプタ

2. ネットワークケーブルを接続します(オプション)。

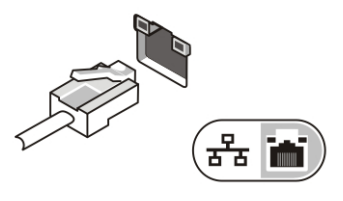

#### 図 6. ネットワークコネクタ

3. マウスやキーボードなどの USB デバイスを接続します (オプション)。

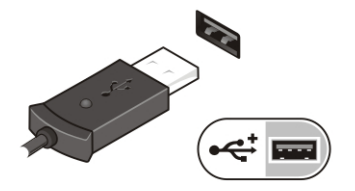

図 7. USB コネクタ

4. コンピュータのディスプレイを開いて電源ボタンを押し、コンピュータの電 源を入れます。

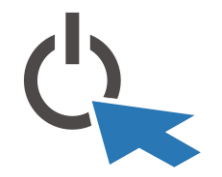

#### 図 8. 電源ボタン

メモ: カードをインストールしたりコンピュータをドッキングデバイスや プリンタなどのその他の外付けデバイスに接続する前に、最低 1 回はコンピ ュータの電源を入れて、シャットダウンする操作を行うようお勧めします。

# 仕様

イメモ:提供される内容は地域によって異なります。次の仕様には、コンピュ ータの出荷に際し、法により提示が定められている項目のみを記載してい ます。お使いのコンピュータの設定については、スタート→ヘルプとサポ ート をクリックして、お使いのコンピュータに関する情報を表示するオプ ションを選択してください。

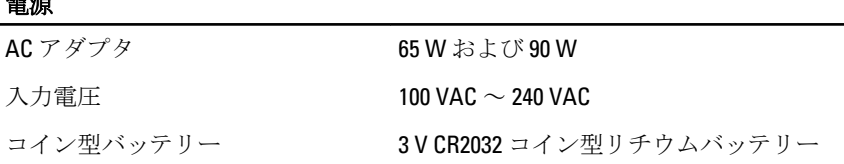

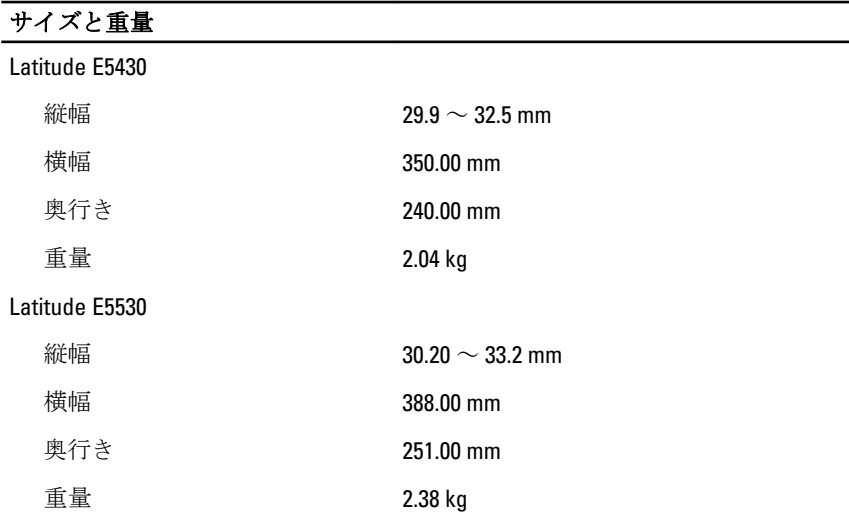

#### 環境

電源

動作温度

Latitude E5430 / E5530  $0 \sim 35$  °C

### 詳細情報およびリソースの参照

以下の項目の詳細については、お使いのコンピューターに同梱されている安全と 規制に関するドキュメント、および規制の順守について説明しているホームペー ジ (www.dell.com/regulatory\_compliance) を参照してください。

- 安全に関するベストプラクティス
- 規制認可
- 快適な使い方

また、以下の項目については、www.dell.comを参照してください。

- 保証
- 契約条件(米国のみ)

• エンドユーザーライセンス契約

この他、お使いの製品については、support.dell.com/manuals をご覧ください。

#### この文書の情報は、事前の通知なく変更されることがあります。 **©** 2012 Dell Inc. All rights reserved.

Dell Inc. の書面による許可のない複製は、いかなる形態においても厳重に禁じられていま す。

本書で使用されている商標:Dell™、DELL ロゴ、Dell Precision™、Precision ON™、ExpressCharge™、 Latitude™、 Latitude ON™、OptiPlex™、Vostro™、および Wi-Fi Catcher™ は Dell Inc. の商標です。 Intel®、Pentium®、Xeon®、Core™、Atom™、Centrino®、および Celeron® は米国およびその他 の国における Intel Corporation の登録商標または商標です。AMD® は Advanced Micro Devices, Inc. の登録商標、AMD Opteron™、AMD Phenom™、AMD Sempron™、AMD Athlon™、 ATI Radeon™、および ATI FirePro™ は Advanced Micro Devices, Inc. の商標です。Microsoft®、 Windows®、MS-DOS®、Windows Vista®、Windows Vista スタートボタン、および Office Outlook® は米国および/またはその他の国における Microsoft Corporation の商標または登録商標で す。Blu-ray Disc™ Blu-ray Disc Association(BDA)が所有する商標で、ディスクおよびプレー ヤーで使用するライセンスを取得しています。 Bluetooth® の文字マークは Bluetooth® SIG、 Inc. が所有する登録商標で、Dell Inc. は取得ライセンスのもとに使用しています。Wi-Fi® は Wireless Ethernet Compatibility Alliance, Inc. の登録商標です。

商標または製品の権利を主張する事業体を表すためにその他の商標および社名が使用され ていることがあります。それらの商標や会社名は、一切 Dell Inc. に帰属するものではあり ません。